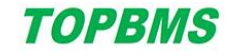

## WiFi 模块

#### \*\*\* Brief Introduction\*\*\*

BMS 系统通过 WiFi 模块,连接局域网、互联网,实现本地或远程,数据监控、系统组网的功能。支持同时连 接多个 WiFi 模块、连接不同的 WiFi 热点、配置不同的网络参数, 实现网络备份; 或者同时实现本地连接和远程 连接。

The BMS system connects to the LAN and the Internet through the WiFi module to realize the functions of local or remote monitoring and system networking. Supports simultaneous connection of multiple WiFi modules, connection of different WiFi hotspots, configuration of different network parameters, to achieve network backup; Or both local and remote connections.

#### 参考照片 Reference Photo

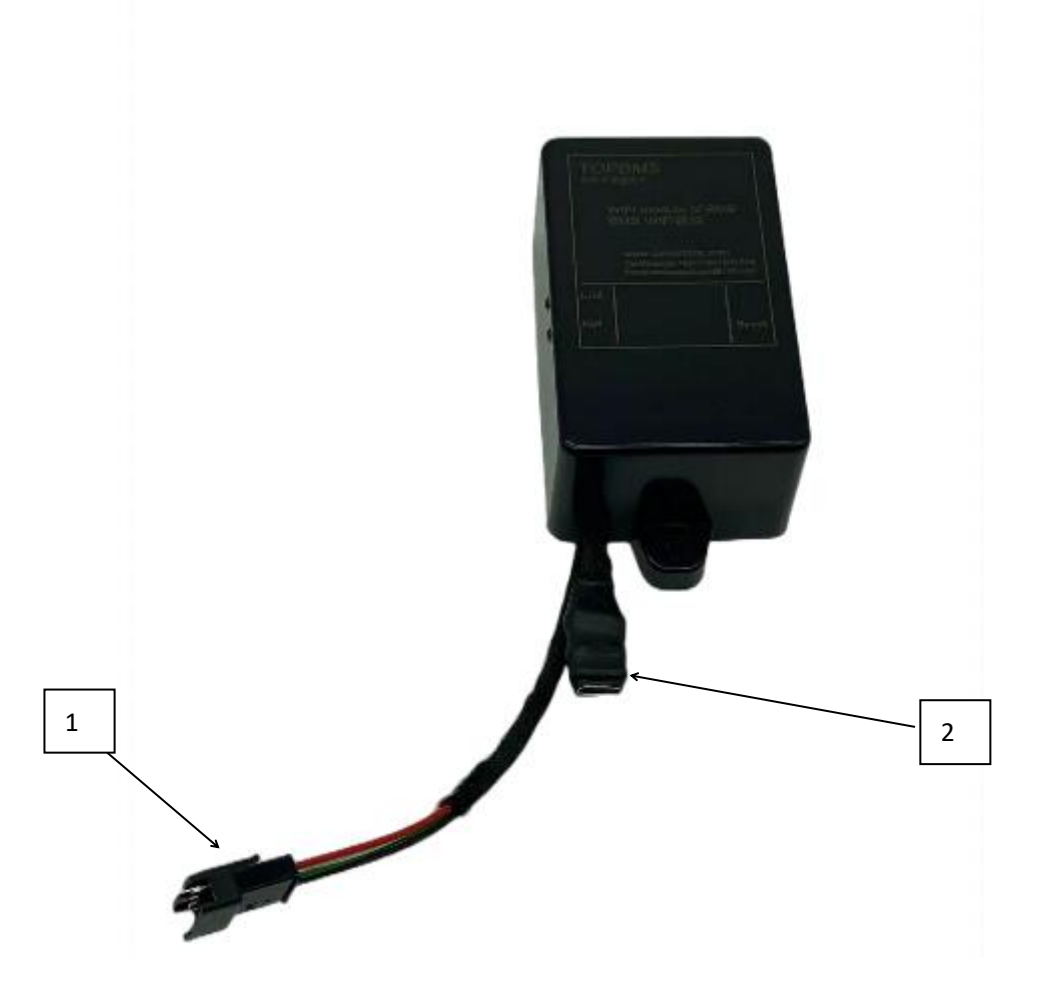

照片中:标记 1,与 BMS 连接; 标记 2, USB type-C 接口,选择带 USB 版本的才会有此接口。 USB 不适合长期连接,只适合特定用户临时调试参数,大部分用户无需选择带 USB 版本。

In the photo: Mark 1, connected to BMS; Mark 2: USB type-C interface. This interface is available only when the USB version is selected. USB is not suitable for long-term connection, only suitable for specific users to temporarily debug parameters, most users do not need to choose a USB version.

————————————————————————————————————————————————————

## \*\*\* 与 BMS 的接线 How to Wiring to BMS \*\*\*

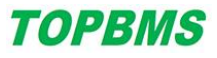

红线:供电正极

Red Wire: Plus of power supply

黑线:供电负极、同时也是通信 GND。

Black Wire: Minus of power supply and GND for CAN communication.

绿线:通信,连接到 BMC 外部通信的 CAN-L

Green Wire: CAN Communication, connected to CAN-L of Master BMS(BMC)

白线:通信,连接到 BMC 外部通信的 CAN-H

White Wire: CAN Communication, connected to CAN-H of Master BMS(BMC)

CAN 通信线没有内置 120 欧终端电阻,请在合适的位置增加。

The CANBus communication wires does not have a built-in 120 ohm terminal resistor, please add it at an appropriate Position

## \*\*\* 配置 WiFi 网络 WIFI Configuration \*\*\*

WiFi 模块内部的芯片方案, 根据版本不同而不同。目前有 HC-25、ESP-M2 等版本, 请对应选择查看"参数配 置调试"的文档。The chip scheme inside the WiFi module varies according to the version. Currently, versions such as HC-25 and ESP-M2 are available. For details, see the "Parameter Configuration and Debugging" document.

#### \*\*\* 参数特性 Features \*\*\*

#### 1、WiFi 通过浏览器配置网络参数,快捷方便

1, WiFi through the browser to configure network parameters, fast and convenient

2、出厂已经与 BMC 的 CAN 总线专门匹配, 用户无需再次设置 CAN。

2. The factory has been specially matched with the CAN bus of BMC, and the user does not need to set CAN again.

3、支持标准的 IEEE802.11b/g/n 协议, 频谱范围 2412~2484MHz, 安全性支持 WEP/WPA-PSK/WPA2-PSK 加密;

3, support standard IEEE802.11b/g/n protocol, spectrum range 2412~2484MHz, security support WEP/WPA-PSK/WPA2-PSK encryption;

#### 4、工作电压范围:DC 8 ~ 18V;

4, working voltage range: DC  $8 \sim 18$ V;

5、12V 供电时,平均工作电流:0.06A;

5, 12V power supply, the average working current: 0.06A;

#### 6、工作温度 -40℃ ~ 85℃;工作湿度 20%-90%RH 无冷凝;推荐工作在人体感觉舒适的环境中,可以大幅度提升 使用寿命。

6, working temperature -40℃ ~ 85℃; Working humidity 20%-90%RH Non-condensing; It is recommended to work in an environment where the human body feels comfortable, which can greatly improve the service life.

————————————————————————————————————————————————————

#### 7、重量约 65g

7, weight :about 65g

#### 8、安装尺寸

8, Installation size

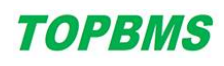

#### Manual of WIFI Module (WiFi-M0807, WiFi-M0807-U)

————————————————————————————————————————————————————

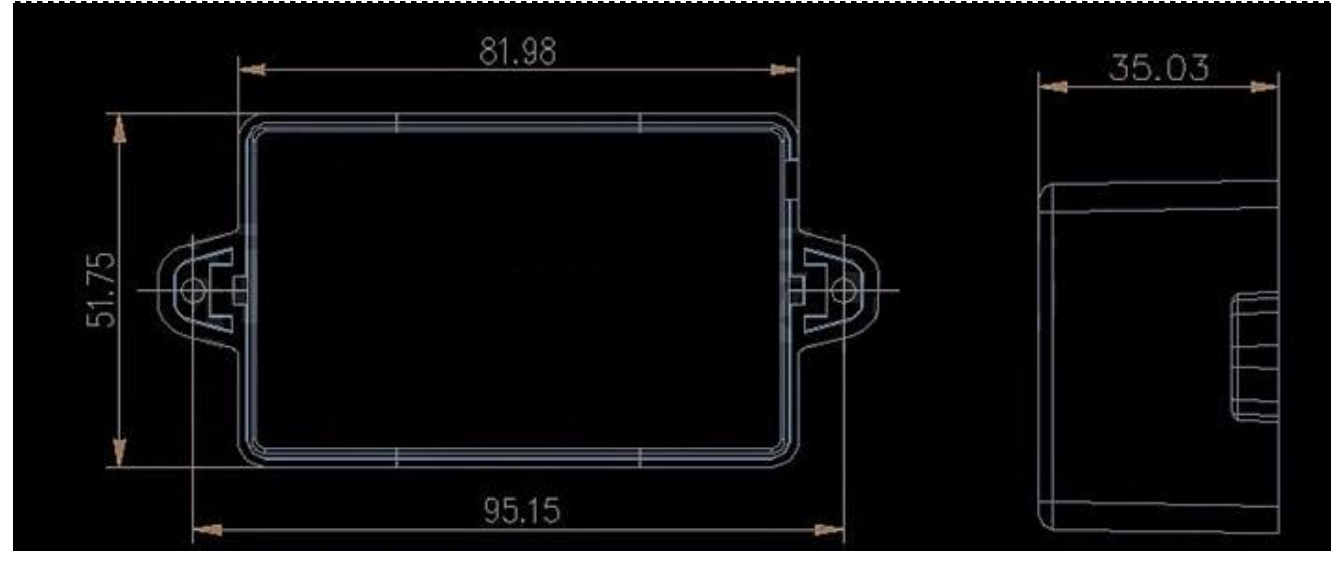

# **TOPBMS**

\*\*\* 调试 WiFi 模块 \*\*\*

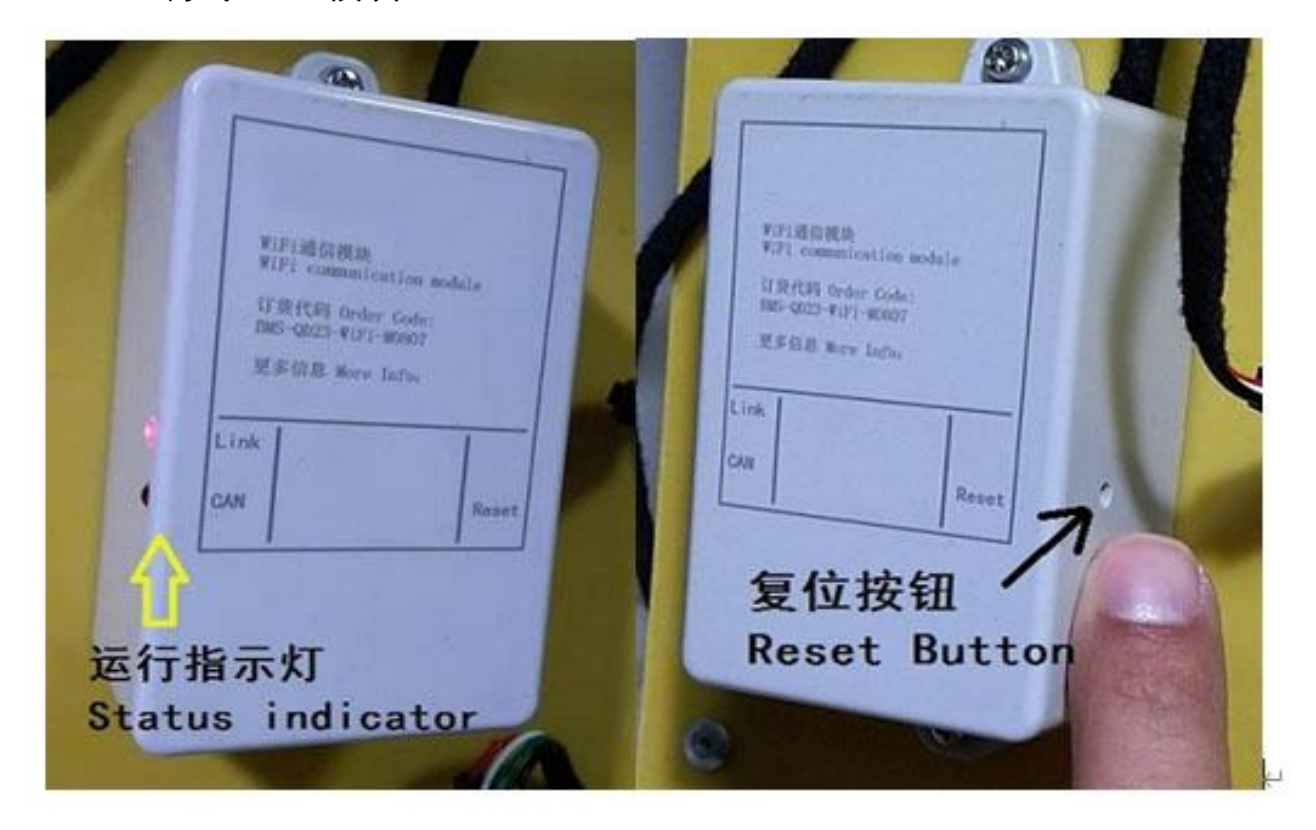

Link-指示灯

- 间隔 1 秒慢速闪烁:互联网模式下,代表尝试联网;本地局域网模式下,代表等待连接调试软件。
- 常亮:互联网远程模式下代表联网成功;本地局域网模式下代表连接上位机成功。
- 常亮的状态下快速闪烁一次、或持续快速闪烁:正在通信

CAN-指示灯

- 间隔 1 秒慢速闪烁: 尝试与 BMS 建立通信 (正在获取 BMS 编号)
- 持续的快速闪烁:收到 BMS 的数据。
- 由于 BMS 数据是快速持续的,因此 CAN 指示灯一旦出现常亮状态、甚至变为 1 秒慢闪,说明 BMS 数据通信发 生中断。

#### \*\*\* 复位按钮的操作 \*\*\*

- 恢复默认的访问密码(不是 WiFi 密码): 按下按键保持, 2 个 LED 同时闪烁; 约 5 秒后, 变为 1 个 LED 闪烁, 此时松开按键,密码恢复为默认的 123456
- 激活 WiFi 配置页面: 按下按键保持, 2 个 LED 同时闪烁, 约 5 秒后变为 1 个 LED 闪烁, 又经过 5 秒后 2 个 LED 全部停止闪烁,此时松开按键,WiFi 参数配置页面被激活,网络配置被清除,访问密码恢复为 123456。此时, 请按照说明,及时完成网络参数配置,因为 WiFi 此时是没有密码的。
- 短按 1 次:清除 WiFi 模块的网络在线状态,触发 WiFi 模块与调试软件握手通信。普通用户无需关注这个功 能。

————————————————————————————————————————————————————

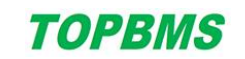

————————————————————————————————————————————————————

Website: www.cleverbms.com Whatsapp: (+86) 17841591535

## **TOPBMS**

\*\*\* WiFi 模块的运行模式 \*\*\*

1、<mark>WiFi 直连模式。</mark>将 WiFi 模块配置为 WiFi 热点,电脑、手机直接连接,适合现场调试参数用

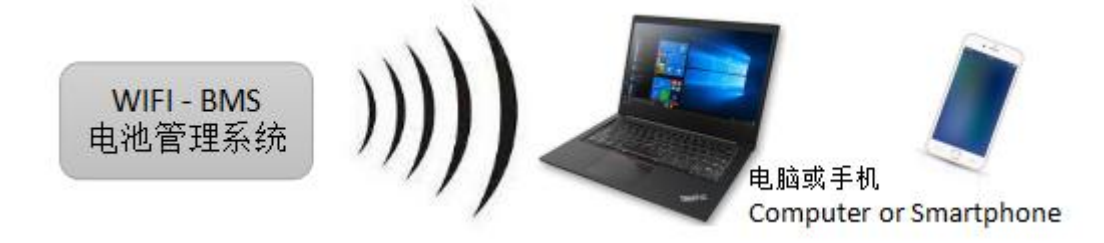

2、<mark>本地局域网模式。</mark>1 个或多个 BMS 连接到同一个 WiFi 路由器,同时电脑也连接这个路由器,电脑和 BMS 处于同 一个局域网。电脑软件可以同时查看这些 BMS 的数据。

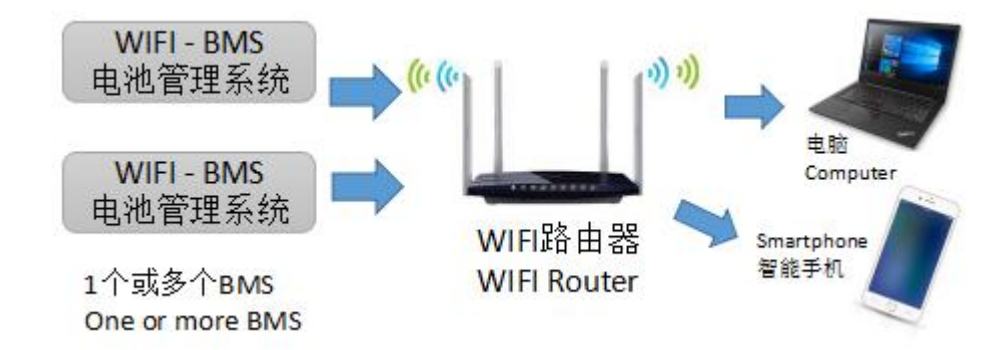

<mark>3、互联网远程访问模式</mark>。在 BMS 附近安装一个 WiFi 热点。BMS 通过这个 WiFi 连接互联网。用户使用能够上网的 手机、电脑,即可查看指定编号的 BMS 数据。

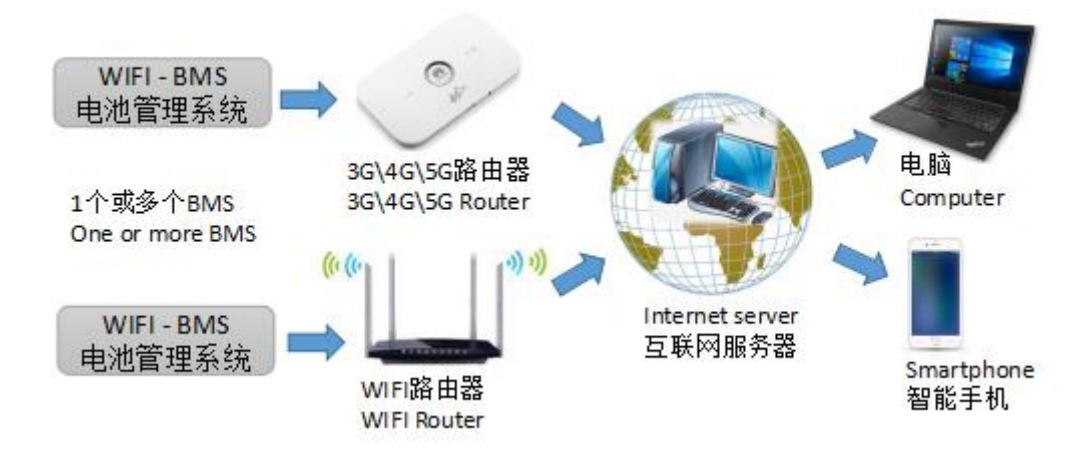

使用互联网远程访问模式,每秒产生约 300~600 字节的网络流量。WiFi 模块、电脑或手机将会产生网络数据 流量的费用。具体费用请咨询您的网络服务商。

————————————————————————————————————————————————————

我方可以提供互联网远程转发的服务程序,客户可以架设自己的转发服务器。

#### \*\*\* 关于 WiFi 联网后的安全性 \*\*\*

BMS 系统的关键参数设定,需要在设定模式、或者按住设定按钮才能修改,恶意的第三方在即使有访问密码, 只要无法接触到 BMS, 就很难通过网络对 BMS 的关键参数进行改变,最多只能看到电池组的运行信息。

当前,远程访问系统的网络数据是明文传输的。如果要求电池组的运行信息也要保密,那么使用 VPN 方案可 以避免将通信数据暴露在网络上。简单来说,1、在远程数据转发服务器上同时开启 VPN 服务;2、BMS 现场的 WiFi 路由,需要内置 VPN 拨号功能,连接至转发服务器;3、手机或电脑同样通过 VPN 拨号连接至转发服务器。这样, BMS 的网络通信就被加密了。

关于 VPN 技术,这里不做介绍,请自行查找资料。

#### \*\*\* 选装远程唤醒功能 \*\*\*

BMS 在关机状态时,WiFi 模块无法得到 BMS 编号,不能与服务器建立连接。如果 BMS 需要远程唤醒,那 么则要求在 BMS 关机期间,WiFi 模块依然能与服务器建立连接。

当 WiFi 网络调试成功、 可以正常读 BMS 数据之后, 修改一次远程访问密码, 密码也可以与原来一样, 但 必须进行一次修改的操作。这样,WiFi 模块将同时记忆当前的 BMS 编号,BMS 在关机状态也能与服务器建立 连接,实现远程唤醒命令的发送。

远程唤醒功能需要选装专门的控制器,WiFi 也需要专门的供电电路。请看对应的资料、或联系我们。

————————————————————————————————————————————————————